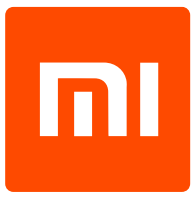

# Xiaomi Philips LED žárovka

Uživatelský manuál

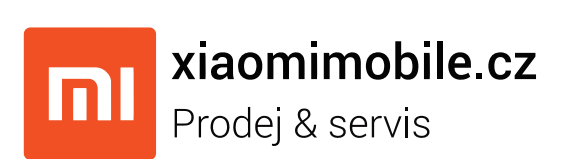

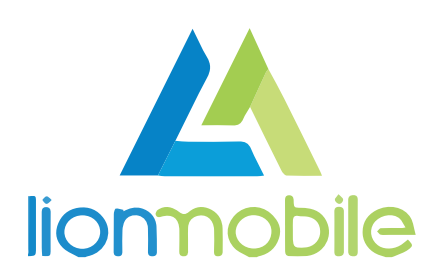

## Zapojení a spárování

#### Zapojení

Chytrá žárovka od Xiaomi disponuje běžnou paticí E27 a je určena do standardní elektrické sítě 230 V. Žárovku lze použít v běžných světlech, lampách, lampičkách či lustrech a další.

#### Připojení do domácí sítě

Toto zařízení lze připojit k domácí bezdrátové síti, aby jej bylo možné ovládat prostřednictvím mobilního telefonu odkudkoliv z internetu. Pro správný chod aplikace budete potřebovat mobilní telefon s iOS nebo Androidem 4.3+. Postup pro připojení k zařízení je následující:

- 1. Stáhněte z Obchodu Play či Apple AppStore oficiání aplikaci Mi Home.
- 2. Zapněte aplikaci Mi Home a zvolte region Mainland China nebo USA.
- 3. Zvolte **Sign In** a přihlaste se ke svému Xioami účtu (případně si jej pomocí volby Sign Up vytvořte).
- 4. Klikněte na ikonu **+** v pravém horním rohu.
- 5. Žárovku zapojte (zašroubujte) a aktivujte napájení (zapojte do zásuvky, stiskněte vypínač).
- 6. Ve spodní části aplikace Mi Home klikněte na tlačítko **Scan** a počkejte, až se objeví nové zařízení. Akci případně několikrát opakujte. Vyberte jej.
- 7. Následně vyberte domácí Wi-Fi síť a zadejte její heslo.

8. Nyní dojde k režimu spárování. Na konci stačí jen vybrat místnost, kde bude zařízení používáno, a kliknout na **Done**.

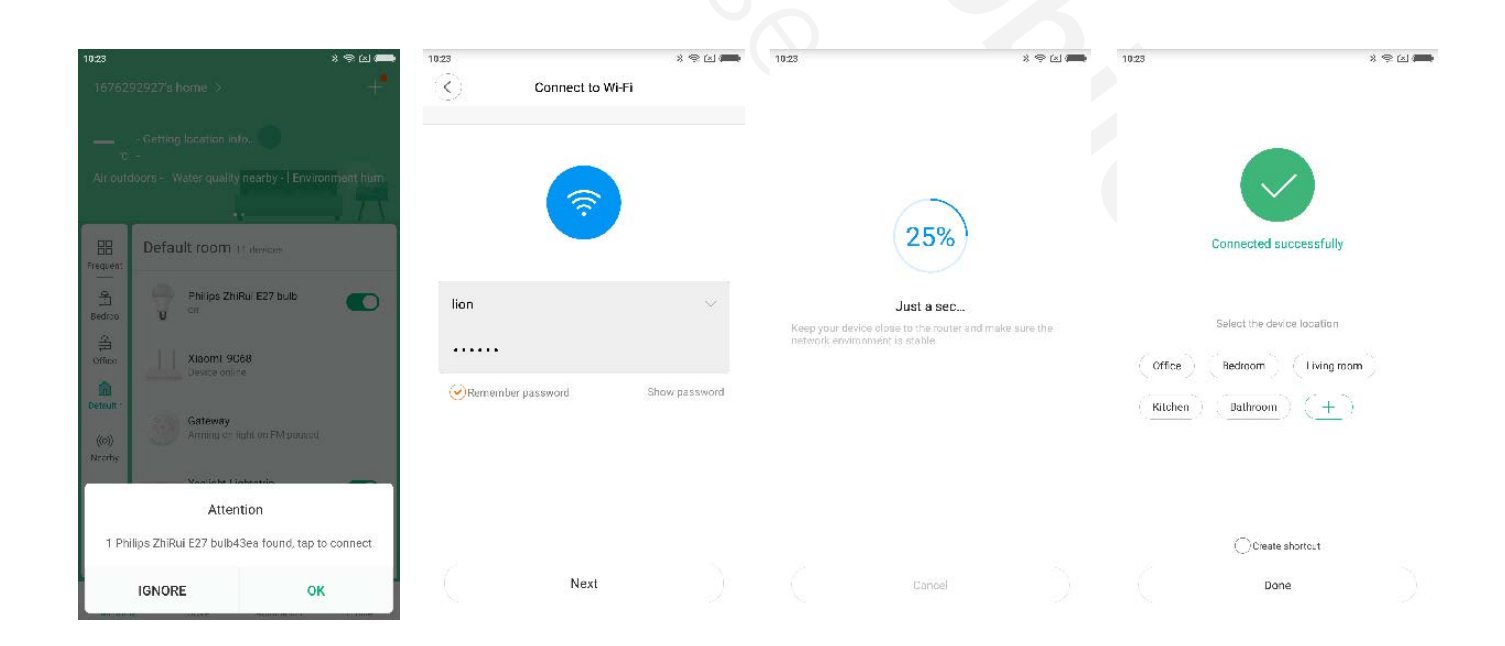

### Změna jazyku aplikace

Pozor: standardně není nastavena všude angličtina, přestože je aplikace na úvodní obrazovce v angličtině. Je nutné ještě dodatečně angličtinu zvolit ručně v nastavení:

- 1. Přejděte do sekce **Profile** pomocí tlačítka v pravém spodním rohu.
- 2. Zvolte možnost **Settings**, následně **Language**.
- 3. Vyberte jazyk **English**.

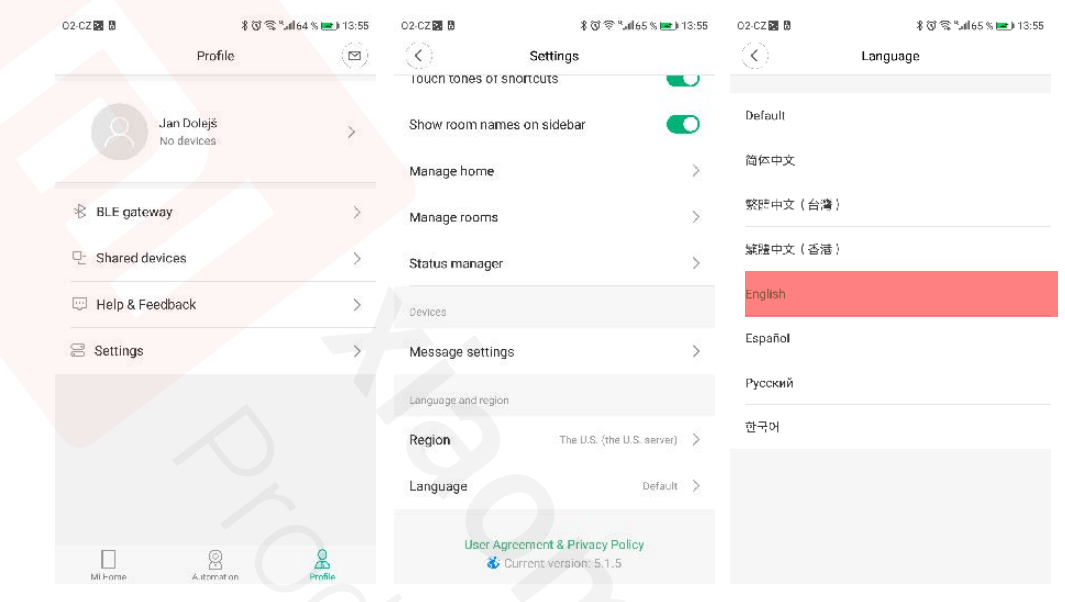

### Používání aplikace

Díky oficiální aplikaci Mi Home můžete po úspěšném spárování sledovat a ovládat zařízení odkudkoliv, kde je přítomen přístup k internetu. Chytrou žárovku lze na dálku vypínat/zapínat, měnit její jas či barevnou teplotu a scény nebo nastavovat další volby (časované zapnutí/vypnutí, přejmenovat zařízení apod.).

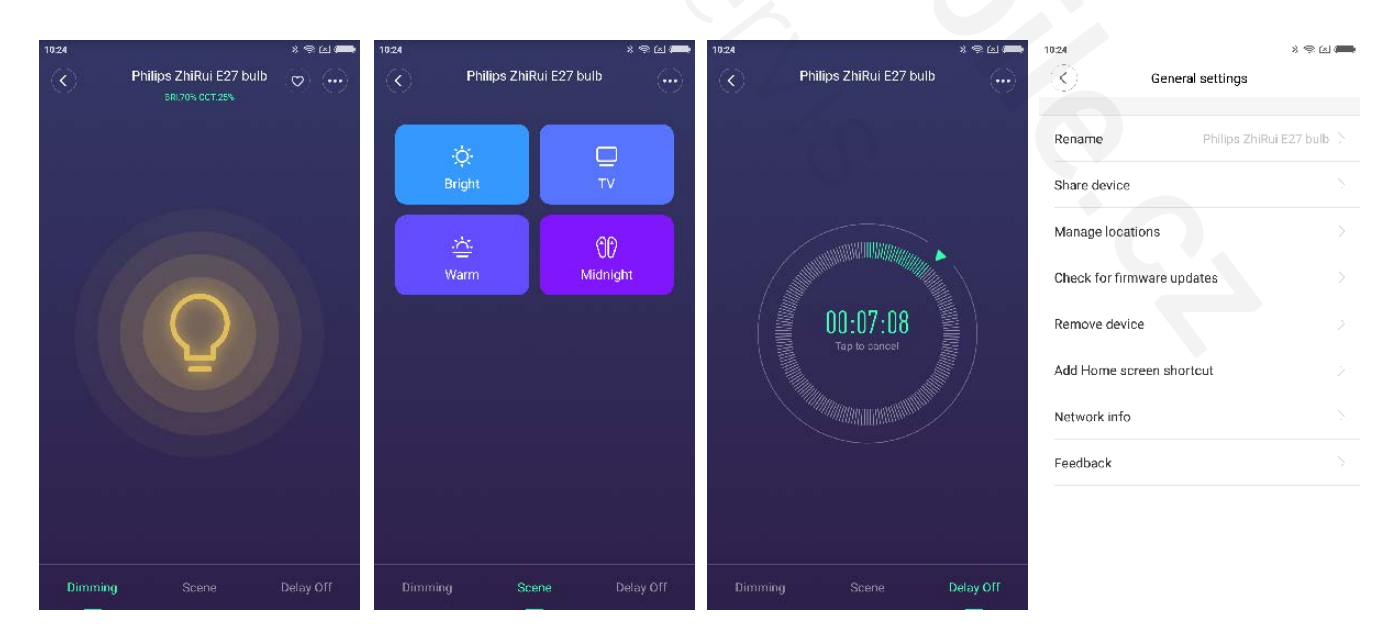

### Automatizace

### Vytváření scén

Pomocí scén lze sdružovat více zařízení a jejich akce (spuštění/vypnutí/změna režimu apod.) do jednoho zástupce, kterého lze následně vyvolat jedním kliknutím. Díky tomu lze například jedním zástupcem vypnout všechna zařízení. Scénu lze vytvořit následovně:

- 1. Zapněte aplikaci Mi Home.
- 2. Klikněte na ikonu **+** v pravém horním rohu a zvolte **Add scenes** a **Custom**.
- 3. Následně pravidlo pojmenujte a klikněte na **Add Device**.
- 4. Vyberte zařízení a následně akci. Přidat můžete i více zařízení.
- 5. Vytváření dokončíte volbou **Save**. Vytvořené scény se zobrazí na úvodní obrazovce aplikace, pomocí volby Add shortcut to Home screen v sekci More u jednotlivých scén je lze přidat i jako zástupce na plochu.

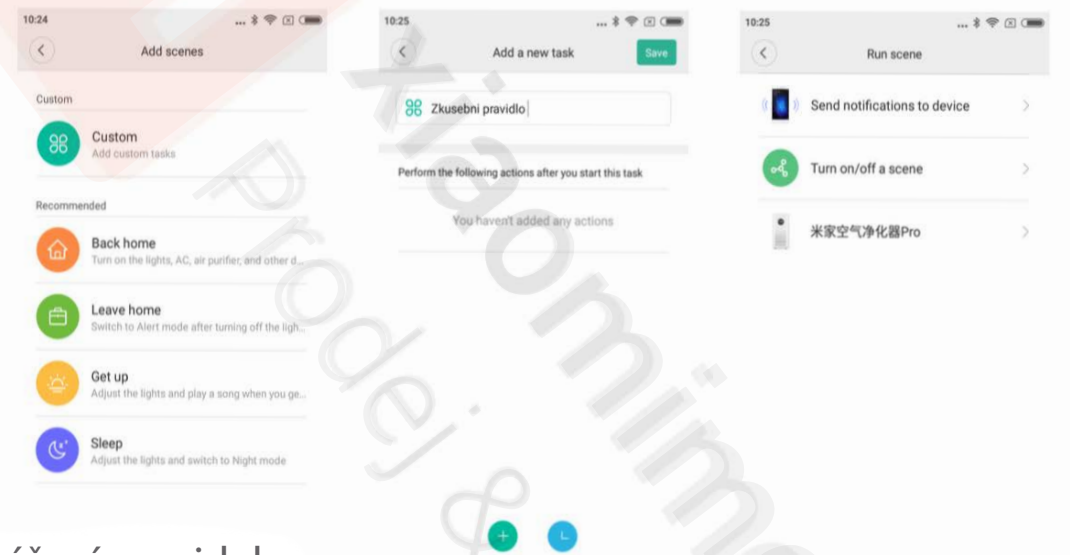

#### Vytváření pravidel

Zařízení chytré domácnosti Xiaomi lze libovolně kombinovat a vytvářet pravidla, která se skládají z podmínek a akcí. Pravidlo vytvoříte následovně:

- 1. Zapněte aplikaci Mi Home.
- 2. Přejděte do sekce **Profile** pomocí tlačítka v pravém spodním rohu a zvolte **Automation**.
- 3. Klikěnte na ikonu + vpravo dole.

4. Volbou **Add Condition** se zvolí zařízení a podmínka spuštění pravidla (např. senzor pohybu něco zachytí). V sekci **Add Instructions** se zvolí přístroj a jeho akce (například rozsvícení žárovky).

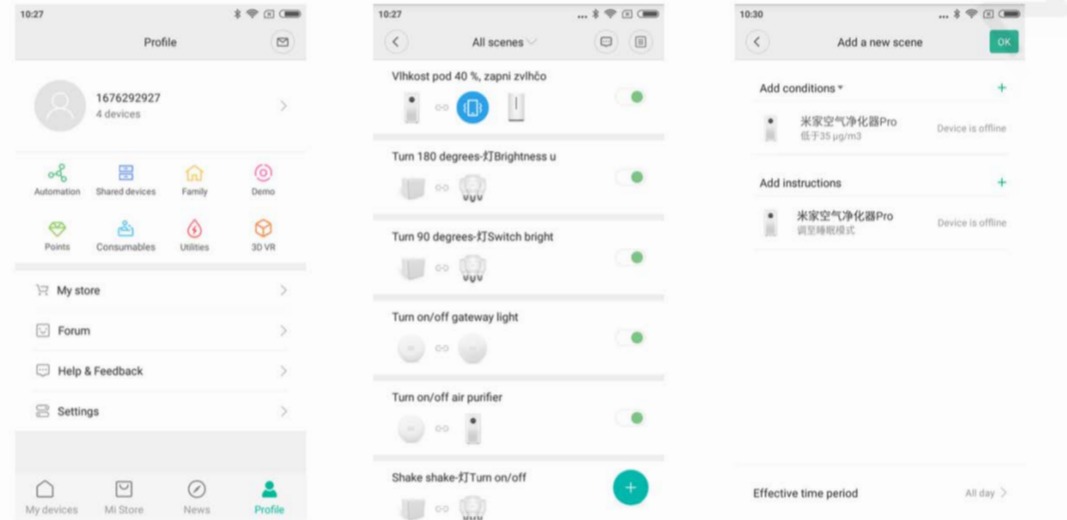

### Tovární restart

Pokud zařízení přemístíte do místa, kde nelze přijímat bezdrátovou síť Wi-Fi, na kterou bylo zařízení spárováno, je nutné provést tovární restart. Vypněte žárovku a nechte pár sekund. Následně proveďte 5x rychlé opakování rozsvícení a zhasnutí vypínačem na zdi či lampičce (sekvence vypnutí a zapnutí by měla být opravdu rychlá, většinou ani nedojde k viditelnému rozsvícení žárovky). Je nutné dodržet opravdu 5x zapnout a vypnout, v posledním kroku nechte žárovku zapnutou. Jedním krokem se počítá zapnutí a vypnutí, tohle celé opakovat 5x a na konci nechat zapnutou. Pokud se nepovede napoprvé, proces opakujte. Zařízení se vrátí do továrního nastavení, což poznáte několika probliknutími. Nyní jej můžete znovu připojit k nové bezdrátové síti (viz Připojení do domácí sítě).